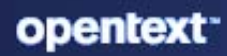

# **ZENworks** What's New Reference

#### **Legal Notice**

For information about legal notices, trademarks, disclaimers, warranties, export and other use restrictions, U.S. Government rights, patent policy, and FIPS compliance, see [https://www.microfocus.com/en-us/legal.](https://www.microfocus.com/en-us/legal)

#### **© Copyright 2008 - 2024 Open Text.**

The only warranties for products and services of Open Text and its affiliates and licensors ("Open Text") are as may be set forth in the express warranty statements accompanying such products and services. Nothing herein should be construed as constituting an additional warranty. Open Text shall not be liable for technical or editorial errors or omissions contained herein. The information contained herein is subject to change without notice.

## **Contents**

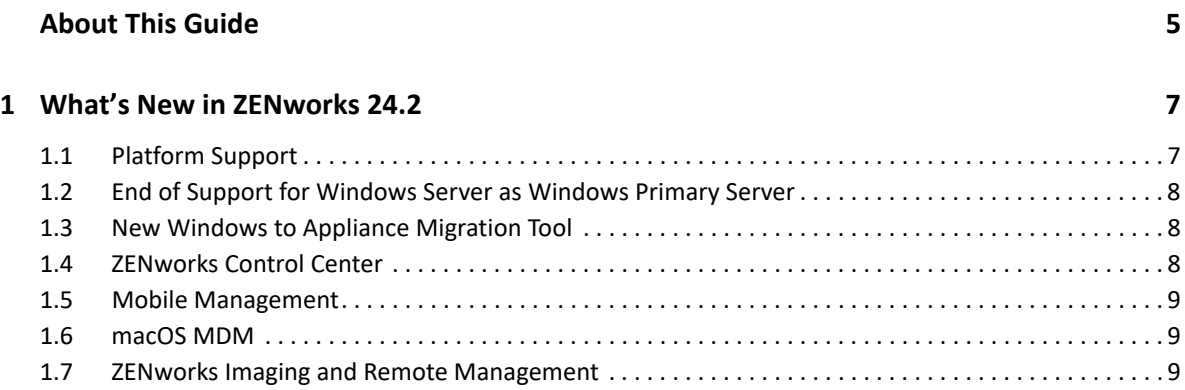

## <span id="page-4-0"></span>**About This Guide**

This *ZENworks What's New Reference* describes the new features in the release. The guide includes the following sections:

#### **Audience**

This guide is intended for ZENworks administrators.

#### **Feedback**

We want to hear your comments and suggestions about this manual and the other documentation included with this product. Please use the **comment on this topic** feature at the bottom of each page of the online documentation.

#### **Additional Documentation**

ZENworks is supported by other documentation (in both PDF and HTML formats) that you can use to learn about and implement the product. For additional documentation, see the [ZENworks](https://www.novell.com/documentation/zenworks-24.2)  [Documentation](https://www.novell.com/documentation/zenworks-24.2) website.

## <span id="page-6-0"></span><sup>1</sup>**What's New in ZENworks 24.2**

ZENworks 24.2 is a nomenclature change, it includes all the new features and retains all the functionality of previous ZENworks releases.

The following sections describe the new features and enhancements in ZENworks 24.2:

- [Section 1.1, "Platform Support," on page 7](#page-6-1)
- [Section 1.2, "End of Support for Windows Server as Windows Primary Server," on page 8](#page-7-0)
- [Section 1.3, "New Windows to Appliance Migration Tool," on page 8](#page-7-1)
- [Section 1.4, "ZENworks Control Center," on page 8](#page-7-2)
- [Section 1.5, "Mobile Management," on page 9](#page-8-0)
- [Section 1.6, "macOS MDM," on page 9](#page-8-1)
- [Section 1.7, "ZENworks Imaging and Remote Management," on page 9](#page-8-2)

### <span id="page-6-1"></span>**1.1 Platform Support**

The following table displays the list of new platforms supported in ZENworks 24.2 release:

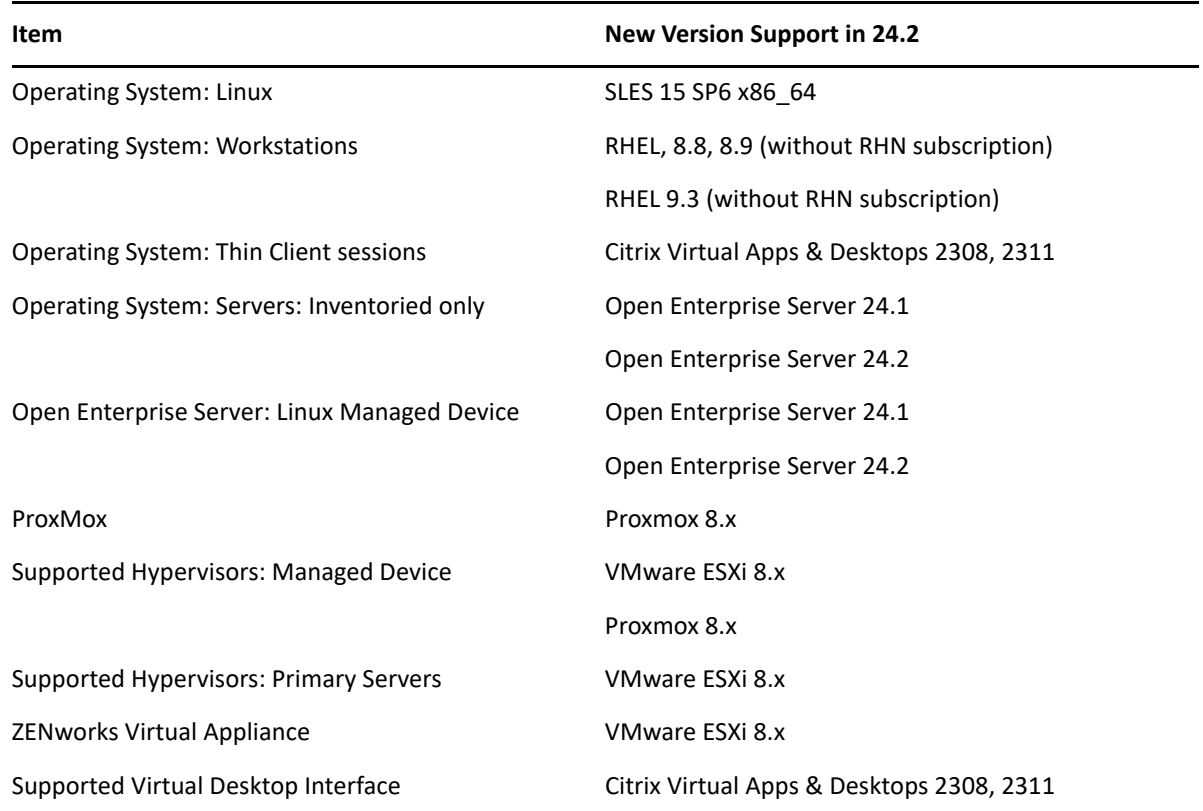

*Table 1-1 Platforms newly supported in 24.2*

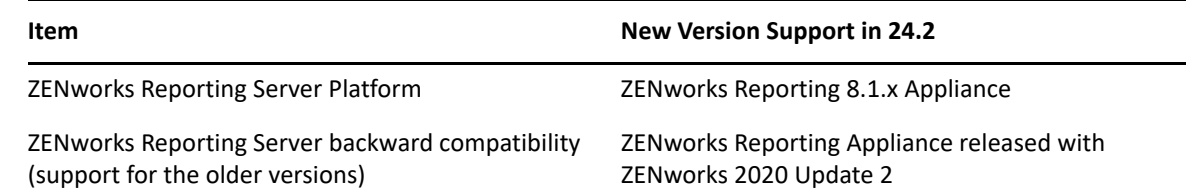

For more information about all supported and unsupported platforms for ZENworks 24.2, see [ZENworks System Requirements](https://www.novell.com/documentation/zenworks-24.2/zen_system_requirements/data/zen_system_requirements.html).

### <span id="page-7-0"></span>**1.2 End of Support for Windows Server as Windows Primary Server**

From ZENworks 24.2 release onwards, the support for Windows server as ZENworks Primary Server has been stopped. Now, you will have two options for running the ZENworks Primary Servers:

- ZENworks Appliance: This is a SUSE Linux appliance that can run on hypervisors.
- \* SUSE Linux Enterprise Server: You can install the ZENworks Primary Server directly on SLES.

For more information, see [End of Support for Windows Primary Server](https://www.novell.com/documentation/zenworks-24.2/zen_end_of_support_windows_primary_server/data/zen_end_of_support_windows_primary_server.html).

### <span id="page-7-1"></span>**1.3 New Windows to Appliance Migration Tool**

ZENworks has stopped support for Windows Primary Server from the ZENworks 24.2 version onwards. All Windows Primary Servers need to be migrated to either Linux Primary Servers or ZENworks Appliance.

A new Windows to Appliance migration tool is introduced to facilitate the migration process. You can use this migration tool to migrate from Windows to Appliance. For more information, see [Windows](https://www.novell.com/documentation/zenworks-24.2/zen_sys_servers/data/t4p2ffzsf94n.html)  [to Appliance Migration Tool](https://www.novell.com/documentation/zenworks-24.2/zen_sys_servers/data/t4p2ffzsf94n.html) in the ZENworks Primary Server and Satellite Reference.

### <span id="page-7-2"></span>**1.4 ZENworks Control Center**

#### **ZENworks Supports Windows Hello for Business (WHFB)**

ZENworks supports WHFB (Windows Hello For Business) authentication with the deployment models, Hybrid and CloudOnly. ZENworks Agent can now seamlessly login to WHFB when devices are configured to use Windows Hello for Business for device login. After login into ZENworks, agents will get their policies and bundles based upon user assignments.

**Rename Export Bundles**

A new option, **Rename Bundle Export File** is introduced while exporting bundles. This **Rename Bundle Export File** option allows you to save the exported bundle with a unique name. For more information, see [Exporting Bundles](https://www.novell.com/documentation/zenworks-24.2/zen_cm_software_distribution/data/t41gwdd0m0yn.html) in the ZENworks Software Distribution Reference.

**New Quick Task to Collect Logs from Devices**

A new quick task, **Retrieve Logs** is added for all devices on which ZENworks Agent is installed. You can use the **Retrieve Logs** quick task to fetch device logs from one or multiple managed device(s) from ZCC. For more information, see [Quick Tasks Types](https://wwwtest.provo.novell.com/documentation/zenworks-24.2/zen_sys_zcc/data/bxut5q3.html) in the ZENworks Control Center Reference.

Also, a new **Device Logs** panel is added on the Workstation **Device Summary** page. The **Device Logs** panel displays the collected logs for the selected device.

#### **zman bundle-copy (bcp) Command Modified**

The zman bundle-copy (bcp) command is modified to add a Destination Folder as a new optional parameter. This will allow you to copy bundles to a specified destination folder, instead of just current folder. For more information, se[e Bundle Commands](https://www.novell.com/documentation/zenworks-24.2/zen_utils/data/b74pt40.html#b8an1cu) in the ZENworks Command Line Utilities Reference.

#### **ZENworks Supports macOS 14.x**

ZENworks now supports macOS 14.x (Sonoma) across different ZENworks capabilities. For more information, see [ZENworks System Requirements.](https://www.novell.com/documentation/zenworks-24.2/zen_system_requirements/data/zen_system_requirements.html)

#### **View Last Contact Time of ZENworks Agent**

A new field, **ZENworks Agent Last Contact** is added in the device **Summary** page and **Advance Search Filters**. You can access the device **Summary** page by navigating to **Devices** > **Workstations** and choosing a device. The **ZENworks Agent Last Contact** field displays the last time the ZENworks Agent contacted the ZENworks Server.

### <span id="page-8-0"></span>**1.5 Mobile Management**

#### **ZENworks Supports Zero Touch Enrollment of Samsung Android Devices**

ZENworks enables you to now enroll an Android device that is registered against Samsung Knox Enrollment portal. Samsung Knox Mobile Enrollment is a method for simplifying the enrollment process of Samsung Knox devices into the Mobile Device Management (MDM) solutions. This enrollment method enables administrators to set up Samsung devices right out of the box with a one-time configuration.

Only Samsung devices that are purchased from authorized sellers are eligible for enrollment using Samsung Knox Mobile Enrollment method. For more information, see [Enrolling Mobile](https://www.novell.com/documentation/zenworks-24.2/zen_mobile/data/t4p3p5ajyfj0.html)  [Device](https://www.novell.com/documentation/zenworks-24.2/zen_mobile/data/t4p3p5ajyfj0.html) in the ZENworks Mobile Management Reference.

### <span id="page-8-1"></span>**1.6 macOS MDM**

#### **Use Registration Rules to Add Devices to the Appropriate Folders and Groups**

A registration rule is a set of predefined criteria (for example, operating system type, DNS, or GUID) that you define. Using Registration Rules, you can manage a large number of devices and automatically add them to the correct folders and groups during registration. For more information, see [Creating Registration Rules](https://www.novell.com/documentation/zenworks-24.2/zen_mac_mdm/data/t4num35nnkfa.html) in the ZENworks Mac MDM Reference.

### <span id="page-8-2"></span>**1.7 ZENworks Imaging and Remote Management**

**Passing Kernel Parameters into the WinPE Imaging Distro**

Enhancements have been made to pass kernel parameters into the WinPE Imaging distro for UEFI devices. When a UEFI device is PXE booted, kernel parameters are passed either from ZENworks Control Center or through the WinPE configuration file. For more information, see [Modifying Kernel Boot Parameters for ZENworks Imaging](https://www.novell.com/documentation/zenworks-24.2/zen_cm_preboot_imaging/data/bvb2jzr.html#b16ikdy5) in the Preboot Services and Imaging Reference.

#### **ZISD Wipe Through Agent Installer Package**

A new package option, **-w** is created for Windows. The **-w** package option erases the ZISD (ZENworks Image Safe Data) data at the end of the Agent installation. For more information, see [Package Options for Windows, Linux, and Macintosh](https://www.novell.com/documentation///zenworks-24.2/zen_discovery_deployment/data/bv97pxo.html#bv97pxo) in the ZENworks Discovery, Deployment, and Retirement Reference.

#### **Remote Assistance Enabled via ZENworks Icon**

When a device is connected via an RDP session, the Remote Assistance is now available from the ZENworks Icon. All remote operations are supported while connecting to an RDP session.